## **Table of Contents**

| Scrub Schedules                    | 1 |
|------------------------------------|---|
| Scrub Schedule For The Boot Device | 1 |
| Scub Schedule For The Volume       | 2 |

## **Scrub Schedules**

Maintaining your FreeNAS server is very important. It can be the difference between knowing your server may be developing a problem which gives you some time to take remedial action, or getting up one morning and realising your servers bust and the data has been lost.

Part of a good server maintenance routine is performing regular scrubs of the drives and periodically running SMART tests.

There are a few things you need to know before starting.

- 1. Do not schedule scrubs and SMART tests to run at the same time. This can cause the scrub to never complete.
- 2. Only one SMART test at a time can be run on the same disk. We cannot have a scenario were the Long test and the Short test are running simultaneously on the same drive.
- 3. Scrubs and SMART tests are almost pointless on SSDs (Fester does not know why. I can see why surface scans and badblocks tests would be a waste of time, but not scrubs and some types of SMART tests. If anyone knows why let me know and I will try to include it in the guide.).

When considering scrubs and SMART tests all manner of questions arise. What tests should be done? How often?

It is also immediately clear that when scheduling scrubs and SMART tests we must put some thought into this so the two do not coincide with one another.

This should help.

## Scrub Schedule For The Boot Device

Go to the "System" page (1) and click on the "Boot" button (2).

| 88                   | *        | 0          | 룓            |             | Z           | 6            | đ         | ÷.      |             | -         | T      |
|----------------------|----------|------------|--------------|-------------|-------------|--------------|-----------|---------|-------------|-----------|--------|
| Account Sy           | stem     | Tasks      | Network      | Storage     | Directory   | Sharing      | Services  | Plugins | Jails       | Reporting | Wizard |
| System               | 1        | -          |              |             |             |              |           |         |             |           |        |
| information          | General  | Boot       | Advanced     | Email       | System Data | aset Tunable | es Update | CAs     | Certificate | s Support |        |
|                      |          | 2          |              |             |             |              |           |         |             |           |        |
| System Int           | formatio | n          |              |             |             |              |           |         |             |           |        |
| Hostname             |          | F          | dit          |             |             |              |           |         |             |           |        |
| nostianie            |          |            | uit          |             |             |              |           |         |             |           |        |
| Build                | Free     | AS-9.10-R  | ELEASE (2def | 9c8)        |             |              |           |         |             |           |        |
| Platform             | Intel(   | R) Xeon(R) | CPU E5-2620  | ) v3 @ 2.40 | GHz         |              |           |         |             |           |        |
|                      |          |            |              |             |             |              |           |         |             |           |        |
|                      |          |            |              |             |             |              |           |         |             |           |        |
| Memory               | 1624     | 8MB        |              |             |             |              |           |         |             |           |        |
|                      |          | 8MB        |              |             |             |              |           |         |             |           |        |
| Memory<br>System Tim |          | 8MB        |              |             |             |              |           |         |             |           |        |
| Memory               |          | 8MB        |              |             |             |              |           |         |             |           |        |

In the small box labelled "Automatic scrub interval (in days)" change the default value from 35 (this is too long) to 7.

| Account       | System     | Tasks  | Network  | Storage    | Directory  | Sharing                    | Services      | Plugins | Jails      | Reporting  | <b>S</b><br>Wizard |
|---------------|------------|--------|----------|------------|------------|----------------------------|---------------|---------|------------|------------|--------------------|
| System        | ]          |        | _        |            |            |                            |               |         |            |            |                    |
| Informatio    | n General  | Boot   | Advanced | Email      | System Dat | aset Tunab                 | les Updat     | e CAs   | Certificat | es Support |                    |
| Create        | Scrub Boot | Status |          | e Conditio | 1: HEALTHY | Size: 238.0<br>Used: 645.7 | Statement and |         |            |            |                    |
| Name          |            |        |          |            | A          | Active                     |               |         |            |            | Cre                |
| default       |            |        |          |            | C          | n Reboot, N                | ow            |         |            |            | 201                |
| Initial-Insta | all        |        |          |            |            |                            |               |         |            |            | 201                |

That's it.

## **Scub Schedule For The Volume**

Go to the "Storage" page.

| 23/06/27 02:                  | 51            |            |                                      |         |             | 3/7         |          |         |             | Scrub     | Schedul            |
|-------------------------------|---------------|------------|--------------------------------------|---------|-------------|-------------|----------|---------|-------------|-----------|--------------------|
| Account S                     | <b>System</b> | D<br>Tasks | Network                              | Storage | Directory   | (Sharing    | Services | Plugins | Jails       | Reporting | <b>S</b><br>Wizard |
| System                        |               |            |                                      |         |             |             |          |         |             |           |                    |
| Information                   | General       | Boot       | Advanced                             | Email   | System Data | set Tunable | s Update | CAs     | Certificate | s Support |                    |
| Hostname<br>Build<br>Platform | FreeM         | IAS-9.10-R | dit<br>ELEASE (2def<br>) CPU E5-2620 |         | GHz         |             |          |         |             |           |                    |
| Memory                        | 1624          | 8MB        |                                      |         |             |             |          |         |             |           |                    |
| System Tir                    | me            |            |                                      |         |             |             |          |         |             |           |                    |
| Uptime                        |               |            |                                      |         |             |             |          |         |             |           |                    |
| optime                        |               |            |                                      |         |             |             |          |         |             |           |                    |

Now click on the "Scrubs" button (1).

You have two choices here.

You can select the default scrub schedule (2) (it should turn blue when selected) and change it by clicking on the "Edit" button (3) and populating the settings within with new ones that will follow shortly.

Or you can delete it by clicking the "Delete" button (4) and create a new one (Fester prefers to delete and start from scratch).

fester:scrub https://www.familybrown.org/dokuwiki/doku.php?id=fester:scrub

| Storage<br>Volumes Periodi | ic Snapshot Task | ks Replica | ation Tasks Scru | bs Snapshots VMware | e-Snapshot |              |   |
|----------------------------|------------------|------------|------------------|---------------------|------------|--------------|---|
| Add Scrub                  |                  |            | 1                |                     |            |              |   |
| /olume                     | Threshold        | days       | Description      | Minute              | Hour       | Day of month | M |
| ank1                       | 35               |            |                  | 00                  | 00         | Everyday     | E |
|                            |                  |            |                  |                     |            |              |   |
|                            |                  |            |                  |                     |            |              |   |
|                            |                  |            |                  |                     |            |              |   |

If you deleted the default scrub schedule then click the "Add Scrub" button (1).

Whatever option you decided on before a window will pop up.

- Select the volume the schedule applies to from the "Volume:" drop down selection menu (2) (Fester used Tank1).
- Set the "Threshold days:" to **10** by typing it into the corresponding text box (3).
- Give the schedule a meaningful name in the "Description:" text box (4).
- Fester wants to schedule these tests to run on the 1<sup>st</sup> and 15<sup>th</sup> of every month at 02:00am in the morning (the server should not be busy at that time).
- Set "Each selected minute" to **00** (5) and "Each selected hour" to **02** (6).
- Scroll down the window.

|                                                  |                    | 🔟 🐢 🕲 🗹                                                                                                    |      |
|--------------------------------------------------|--------------------|----------------------------------------------------------------------------------------------------|------|
| Account System Tasks Networ<br>Storage           | Volume:            | Tank1 (ZFS) 2                                                                                                    | Rep  |
| Volumes Periodic Snapshot Tasks Replica          | Threshold<br>days: | 10 <b>3</b> (1)                                                                                                    |      |
|                                                  | Description:       | Give It A Good Name 4                                                                                                    | ≡    |
| Volume Threshold days<br>No entry has been found | Minute:<br>5       | Every N minute Each selected minute   00 01 02 03 04 05 06 07 08   09 10 11 12 13 14 15 16 17   18 19 20 21 22 23 24 25 26 =   27 28 29 30 31 32 33 34 35   36 37 38 39 40 41 42 43 44   45 46 47 48 49 50 51 52 53 + | if n |
|                                                  | Hour:<br>6         | Every N hour   Each selected hour     00   01   02   03   04   05   06   07   08     09   10   11   12   13   14   15   16   17     18   19   20   21   22   23   23                                                  |      |

In the "Each selected day of the month" box select the  $1^{st}$  day by clicking on **01** (7) and the  $15^{th}$  day by clicking on **15** (8).

Put a tick in every tick box for every month (9).

Now scroll down the window.

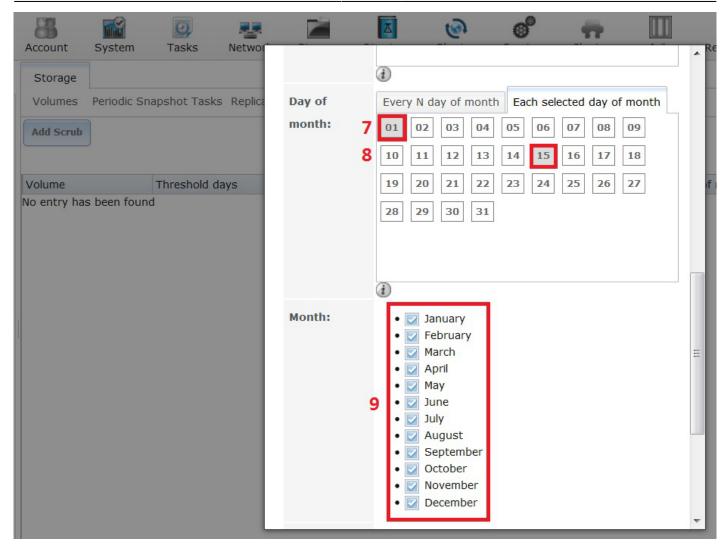

Put a tick in every tick box for every day of the week (10).

Now click on the "OK" button (11) to save this scrub schedule.

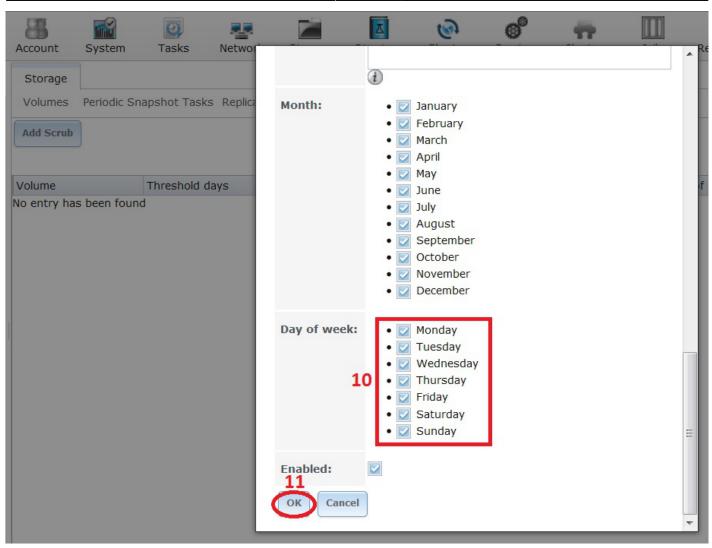

That's the scrub schedule set.

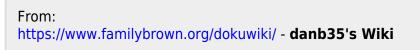

Permanent link: https://www.familybrown.org/dokuwiki/doku.php?id=fester:scrub

Last update: 2016/06/11 14:21